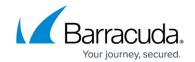

## **Advanced Threat Protection Reports**

https://campus.barracuda.com/doc/96023049/

The Advanced Threat Protection (ATP) service analyzes inbound email attachments and publicly accessible direct download links in a separate, secured cloud environment, detecting new threats and determining whether to block such messages.

When ATP determines an attachment contains a threat and blocks the message, Barracuda Networks highly recommends that you review each infected ATP Report before determining whether to deliver the message. For more information, see <u>Understanding Advanced Threat Protection Reports</u>.

End users cannot deliver ATP-quarantined messages from their quarantine log. They must contact an administrator to do so.

## **Determine Whether to Deliver Message**

- 1. Log into Email Gateway Defense as the administrator, and go to **Overview > Message Log**.
- 2. Set message filters and search criteria as needed, and click **Search**.
- 3. Messages blocked by ATP display as **Not Delivered**.
- 4. Click on the message, and in the reading pane, click **ATP Reports**.
- The Email Delivery Warning dialog box displays a list of attachments, one or more of which is suspected of being Infected. If you want to deliver the email and the associated attachments, first review the report for each attachment.
- 6. Click **View Report** for the suspicious attachment, and review the report details.
- 7. Repeat step 6 for each attachment.
- Once you review all attachments, and if you determine you want to deliver the email and the
  associated attachments, review and accept the disclaimer, and click **Deliver** in the **Email Delivery Warning** dialog box.
- 9. If the message is delivered successfully, the **Delivery Status** changes to **Delivered**. If the mail cannot be delivered, this is reflected as a notice in your browser window and the **Delivery Status** does not change.

## **Email Gateway Defense**

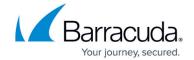

© Barracuda Networks Inc., 2025 The information contained within this document is confidential and proprietary to Barracuda Networks Inc. No portion of this document may be copied, distributed, publicized or used for other than internal documentary purposes without the written consent of an official representative of Barracuda Networks Inc. All specifications are subject to change without notice. Barracuda Networks Inc. assumes no responsibility for any inaccuracies in this document. Barracuda Networks Inc. reserves the right to change, modify, transfer, or otherwise revise this publication without notice.